## **"เทคนิคเปลี่ยนเสียงพูดเป็นข้อความ"**

เคยไหม!! กับการจดรายงานประชุมไม่ทัน หรือถอดคลิปสัมภาษณ์ที่ต้องจัดทำบทความยังเหลืออีกหลายนาทีกว่าจะฟัง และพิมพ์เป็นข้อความเสร็จ วันนี้ Mr. KM ขอแนะนำเทคนิคช่วยในการพิมพ์เป็นข้อความหรือการช่วยบันทึกอย่างง่าย ซึ่งเป็น ตัวช่วยในการเปลี่ยนเสียงพูดเป็นข้อความ โดยขอแนะนำวิธีเปลี่ยนเสียงพูดเป็นข้อความ 3 วิธี ได้แก่

## **วิธีที่ 1 การใช้เครื่องมือแปลภาษา google หรือ google translate**

เริ่มจากเข้า URL: <u>https://translate.google.co.th</u> -> เลือกภาษาไทย -> คลิกที่รูปไมค์ -> พูดข้อความ -> นำ

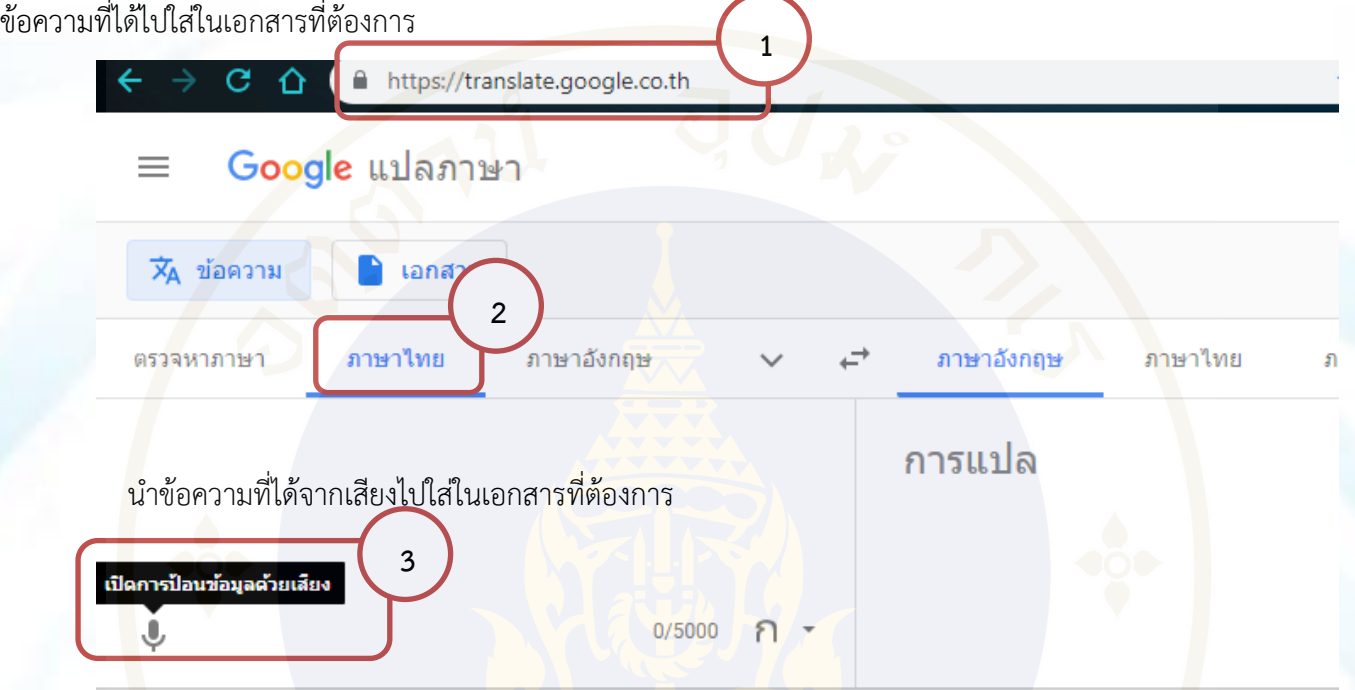

**วิธีที่ 2 การใช้ google doc หรือ เอกสารใน google** ซึ่งสามารถเข้าผ่าน URL: [https://docs.google.com](https://docs.google.com/) หรือ

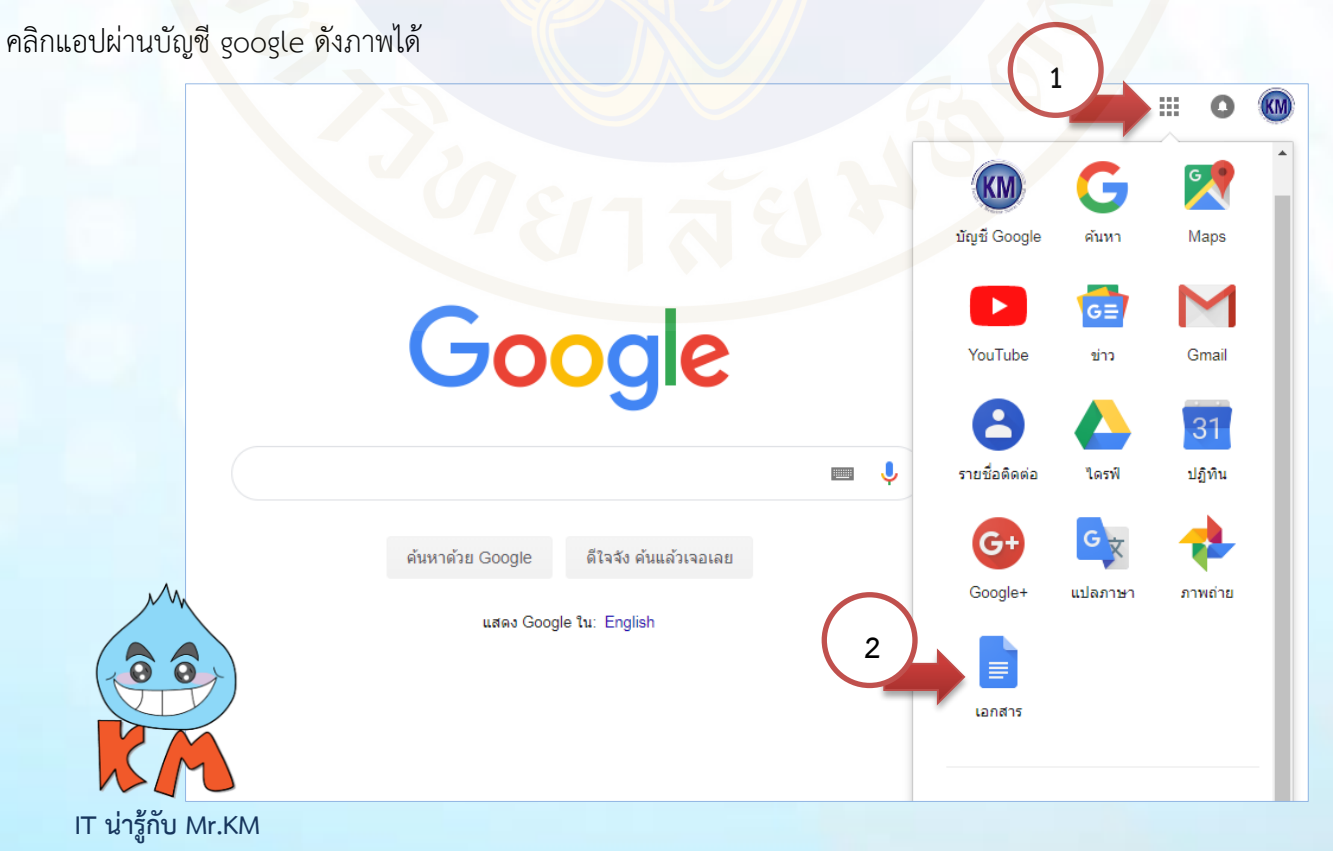

้เอกสารไม่มีชื่อ ☆■  $a$  uni  $\blacksquare$ (KM) **1**<u>าการเปลี่ยนแปลงทั้งหมดไว้ในใดรฟ์แล้ว</u> ใฟล์ แก้ไข ดู แทรก รูปแบบ เครื่องมือ เครื่องมือ (tool)  $\begin{picture}(60,6) \put(0,0){\line(1,0){10}} \put(15,0){\line(1,0){10}} \put(15,0){\line(1,0){10}} \put(15,0){\line(1,0){10}} \put(15,0){\line(1,0){10}} \put(15,0){\line(1,0){10}} \put(15,0){\line(1,0){10}} \put(15,0){\line(1,0){10}} \put(15,0){\line(1,0){10}} \put(15,0){\line(1,0){10}} \put(15,0){\line(1,0){10}} \put(15,0){\line(1,$ การสะ  $\mathbf{A}^{\mathbf{0}}$  $\mathcal{O}$  +  $\overline{\mathbf{a}}$ .<br>10 + 1 + 11 + 1 + 12 + 1 + 13 + 1 + 14 + 1 + 15 + 1 + 46 + 1 + 17 + 1 + 18 +  $\mathbb{I} \times \mathbf{2} \times \mathbb{I} \times \mathbf{1} \times \mathbb{I}$ จำนว Review suggested edits Ctrl+Alt+0 Ctrl+Alt+U  $Q$ ปี สำรวจ Ctrl+Alt+Shift+I Ø Ctrl+Shift+Y พจนานุกรม แปลเอกสาร.. Ctrl+Shift+S ๎ พิมพ์ด้วยเสียง. **2** พิมพ์ด้วยเสียง (Voice typing) คำกำหนด... † การตั้งค่าการเข้าถึง..

เมื่อเข้ามาที่หน้าเอกสาร google doc ให้คลิกเลือก เครื่องมือ (tool) -> พิมพ์ด้วยเสียง (Voice typing)

้จะปรากฏไอคอนรูปไมค์ ซึ่งวิธีการใช้งา<mark>นจะคล้ายกับ google tra</mark>nslates โดยสามารถเลือกเ<mark>ปลี่ยนภาษาที่ต้องการให้</mark> พิมพ์เป็นข้อ<mark>ค</mark>วามได้ จากนั้นจึงคลิกที่รูปไมค์<mark>แล้วพูดข้</mark>อความที่ต้องการได้ทันที

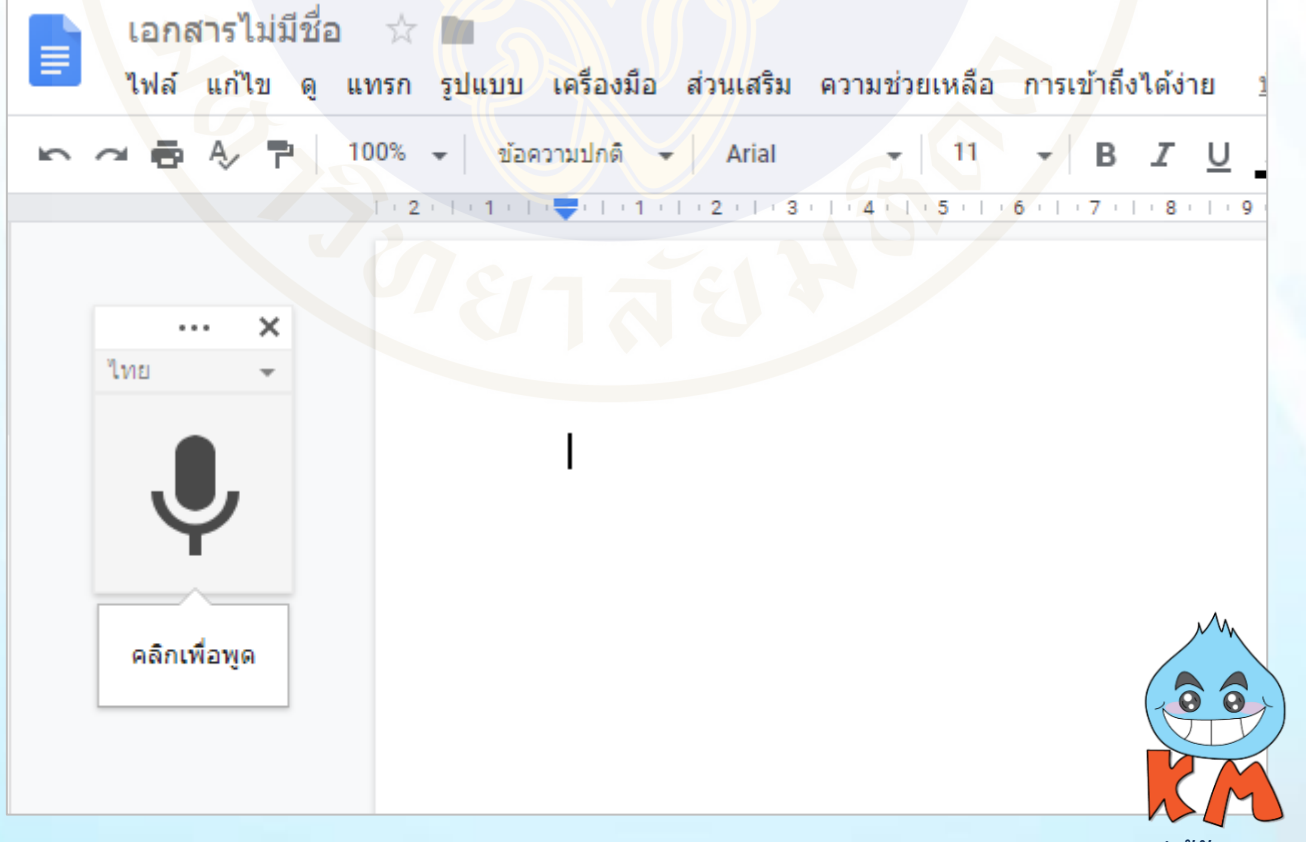

**IT น่ารู้กับ Mr.KM**

**วิธีที่ 3 Application Line** การใช้ Line ในการเปลี่ยนเสียงพูดเป็นข้อความ สามารถท าได้ง่าย ๆ เหมือน

การส่งข้อความหาคนอื่นในไลน์ โดยคลิกที่รูปไมค์บริเวณแป้นพิมพ์ตัวอักษร และพูดได้ทันที

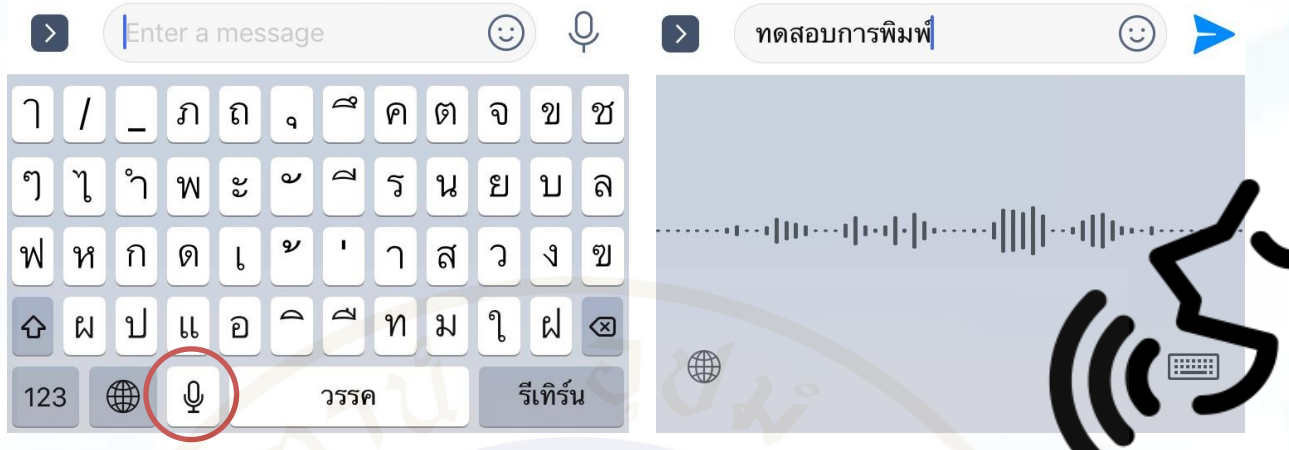

 $\hat{\mathcal{F}}$ ิการเปลี่ยนเสียงพูดเป็นข้อความ ไม่ควรพูดเนื้อหาครั้งเดียวยาวเกินไป เพราะอาจทำให้ข้อความไม่ถูกต้อง และ ไม่ครบถ้วนได้ แต่ควรพูดเนื้อหาที่ละย่อหน้า เพื่อให้สะดวก และง่ายต่อการตรวจสอบเนื้อหา

ทั้งนี้การเปลี่ยนเสียงพูดเป็นข้อความเป็นเทคนิคหนึ่งที่จะช่วยให้จดเนื้อหาจากที่บันทึกเทปไว้ได้ง่ายขึ้น หลังจากที่ได้ <sub>ข</sub>้อความทั้งหมดที่ต้องการมาแล้ว ควรที่จะทบทวน<mark>และสรุปประเด็นสำคัญ</mark>ให้เหมาะกับเนื้อหาที่ต้องการสื่อสาร<sub>สี่</sub>ผู้รับ ไม่ใช่ คัดลอกข้อความที่ได้ทั้งหมดมานะครับ

> ึ่งานจัดการความรู้ พร้อมให้คำปรึกษา ร่วมพัฒนากระบวนการ **และแลกเปลี่ยนเรียนรู้ สอบถามรายละเอียดได้ที่ งานจัดการความรู้ ตึกอ านวยการ ชั้น 1 โทร. 0 2419 9009, 9750**

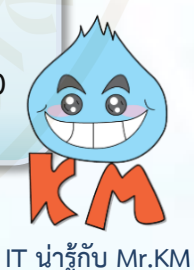